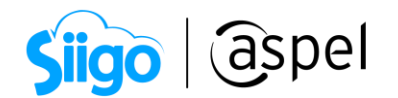

## Configuración de archivo de captura en Aspel SAE 8.0

La configuración del archivo de captura permite definir los campos visibles y capturables del encabezado de los documentos en los módulos de Ventas y Compras, esto facilita el proceso de captura lo adapta a las necesidades específicas de la empresa. Dicha configuración se guarda en un archivo con extensión \*.CFT (por ejemplo, FACTURA.CFT).

Aspel SAE 8.0 permite la generación de diferentes documentos, a continuación, te indicamos los documentos que se genera en cada uno de los módulos:

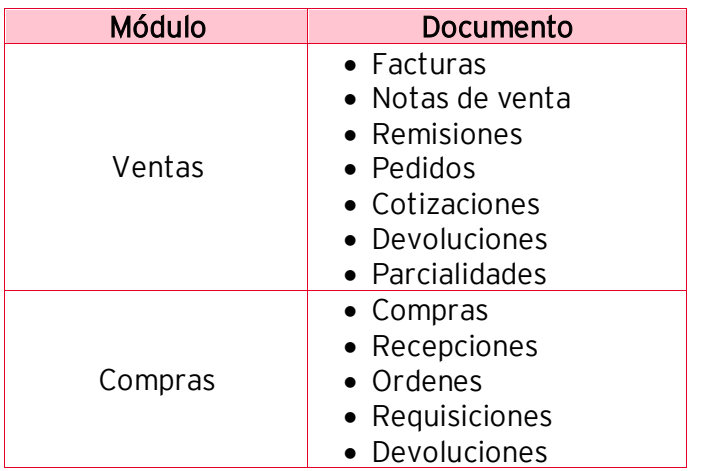

Tabla 1 Documentos en Aspel SAE 8.0

Para realizar la configuración del archivo de captura en Aspel SAE 8.0, sigue los siguientes pasos:

1 Crea el archivo de configuración de captura ( \*.CFT)

Ingresa a:

 $\hat{\otimes}^3$  Menú Ventas y Compras, selecciona cualquier tipo de documento mencionado en la tabla

a) En la consulta del documento, da clic en Configuración de captura (Ctrl+T) y da clic en Agregar.

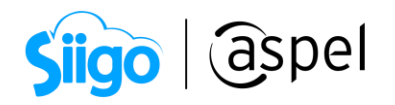

|                 | <b>E</b> Facturas<br>$\Sigma$<br>$\Box$<br>$\equiv$ |                                                                               |                                                                      |            |                                                              |                                                                                              |                                                                                                    |  |                                           |                          |                                                                        |           |        |                                         |       |          |
|-----------------|-----------------------------------------------------|-------------------------------------------------------------------------------|----------------------------------------------------------------------|------------|--------------------------------------------------------------|----------------------------------------------------------------------------------------------|----------------------------------------------------------------------------------------------------|--|-------------------------------------------|--------------------------|------------------------------------------------------------------------|-----------|--------|-----------------------------------------|-------|----------|
|                 | $\sim$                                              |                                                                               |                                                                      |            |                                                              |                                                                                              | BY > 0 + 0 + 5 + 6 + 6 E 3 + 6 6 6 6 7 H                                                                                                    |  |                                           |                          |                                                                        |           | Buscar |                                         |       | Q        |
| F<br>EN         | Tipo<br>Factura<br>Factura<br>Factura               | Clave<br>A40000000012<br>AA0000000013<br>AA0000000014<br>Factura AA0000000015 | 11 Grupo Ir Em<br>11 Grupo Ir Em<br>11 Grupo Ir Em<br>11 Grupo Ir Em |            | 06/0 8.6 0.0<br>06/0 8.6 0.0<br>20/0 2.4 119<br>20/0 2.4 119 | 1 Tin Impres 9.9 1.1<br>1 Tin Impres 9.9 1.1<br>1 Tim Impres 2,7 1.1<br>1 Tin Impres 2,7 1.1 | Cliente Nombre Est Su Fech Sul Tot Nún Far Forma Imp Vers Nún erc Fecha de ti Métoc Forma d Nombre del v ▲<br>200010 2020-04-06 PUE 03<br>2000NO 2020-04-06 PPD 99<br>200010 2020-04-20 PUE 28<br>200010 2020 84-20 PUE |  | Eduardo Gór<br>Eduardo Gór<br>Eduardo Gór |                          | <b>Emisor:</b><br><b>Régimen fiscal:</b><br>Lugar de expedición: 01010 | 601       |        | ASPEL DE MEXICO SA DE CV (SOPORTE TECN) |       |          |
| ER <sub>1</sub> |                                                     | Factura A40000000016                                                          | 11 Grupo Ir Ori-                                                     |            | 20/0 245 11.                                                 |                                                                                              | 1 Tin Ningur 27, 1.1 200010 2020-04-25 PUE                                                                                                    |  |                                           |                          | Configuración de captura                                               |           |        |                                         |       | $\Sigma$ |
| F               |                                                     |                                                                               |                                                                      |            |                                                              |                                                                                              |                                                                                                    |  |                                           |                          |                                                                        |           |        |                                         |       |          |
| Ē               |                                                     |                                                                               |                                                                      |            |                                                              |                                                                                              |                                                                                                    |  |                                           |                          | Ruta y nombre del archivo                                              |           |        |                                         |       |          |
| E <sub>p</sub>  |                                                     |                                                                               |                                                                      |            |                                                              |                                                                                              |                                                                                                    |  |                                           |                          |                                                                        |           |        |                                         |       | 000      |
| $\mathbf{F}$    |                                                     |                                                                               |                                                                      |            |                                                              |                                                                                              |                                                                                                    |  |                                           |                          |                                                                        |           |        |                                         |       |          |
| F               |                                                     |                                                                               |                                                                      |            |                                                              |                                                                                              |                                                                                                    |  |                                           |                          | Agregar                                                                | Modificar |        | Salir                                   | Ayuda |          |
| F               |                                                     |                                                                               |                                                                      |            |                                                              |                                                                                              |                                                                                                    |  |                                           |                          |                                                                        |           |        |                                         |       |          |
|                 |                                                     |                                                                               |                                                                      |            |                                                              |                                                                                              |                                                                                                    |  |                                           | $\overline{\phantom{a}}$ |                                                                        |           |        |                                         |       |          |
|                 | Hoy                                                 | De este mes                                                                   | Mes anterior                                                         | Canceladas | Todas                                                        | CFDI pendientes                                                                              | Cancelaciones en proceso                                                                                                    |  |                                           |                          |                                                                        | III       |        |                                         |       |          |
|                 |                                                     |                                                                               |                                                                      |            |                                                              |                                                                                              |                                                                                                    |  |                                           |                          |                                                                        |           |        |                                         |       |          |

Figura 1 Consulta de facturas – Agregar configuración de captura

b) Desplegará la ventana para la configuración de los campos, en los cuales encontraremos los siguientes campos:

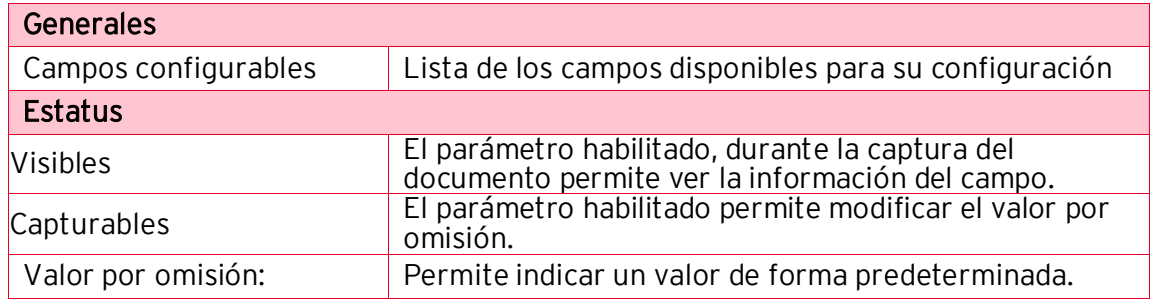

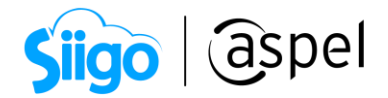

## $\circled{1}$  Ejemplo:

Para los siguientes campos se considera la configuración descrita: Campo Cliente: Deshabilitado capturable, valor por omisión Cliente 1. Campo Almacén: Habilitar Visible, deshabilitado no capturable, valor por omisión Almacén 2.

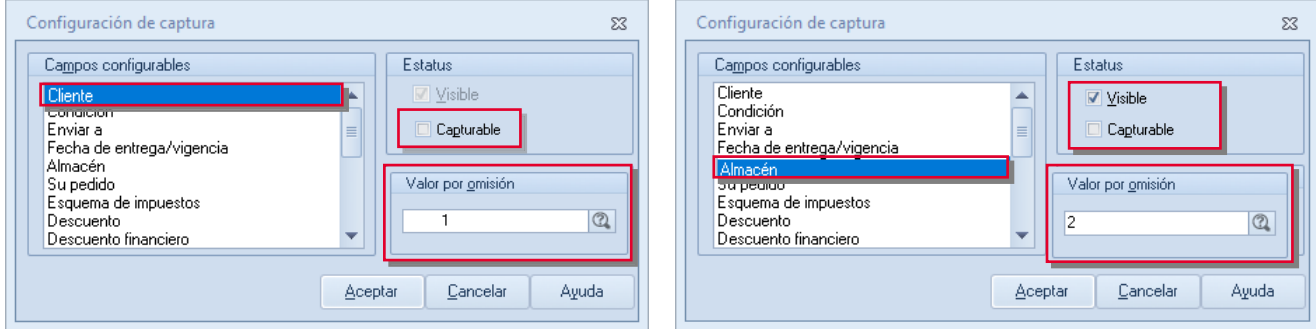

Figura 2 Configuración de los campos

Una vez definidos los campos da clic en Aceptar, despliega la ruta para guardar el archivo por omisión el sistema indica la ruta:

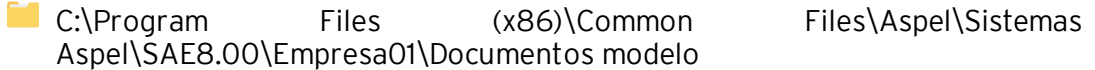

Si lo requieres podrás indicar una ruta diferente, define el nombre del archivo y da clic en Guardar.

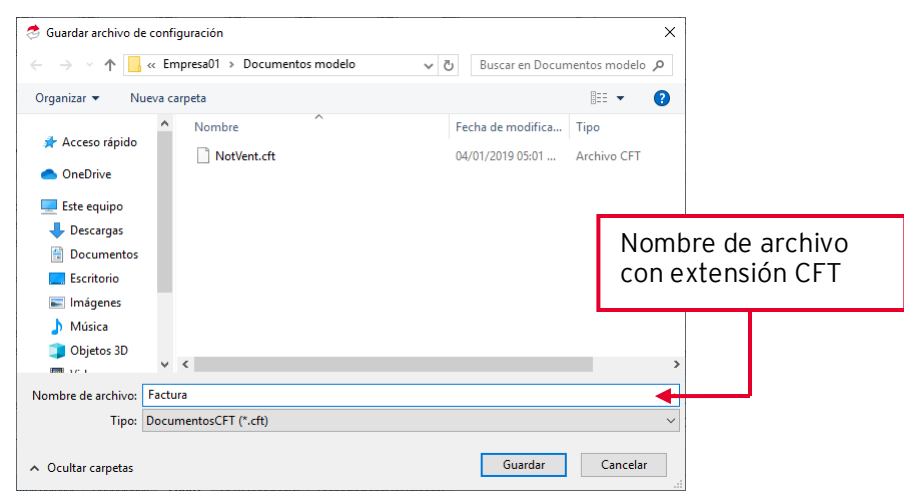

Figura 3 Ventana Guardar archivo de configuración con extensión CFT

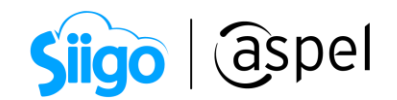

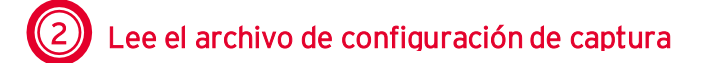

Para realizar la lectura del archivo deberás ingresar a:

Alta de documento > Barra de herramientas > Grabar documento modelo> Lee Eo Configuración

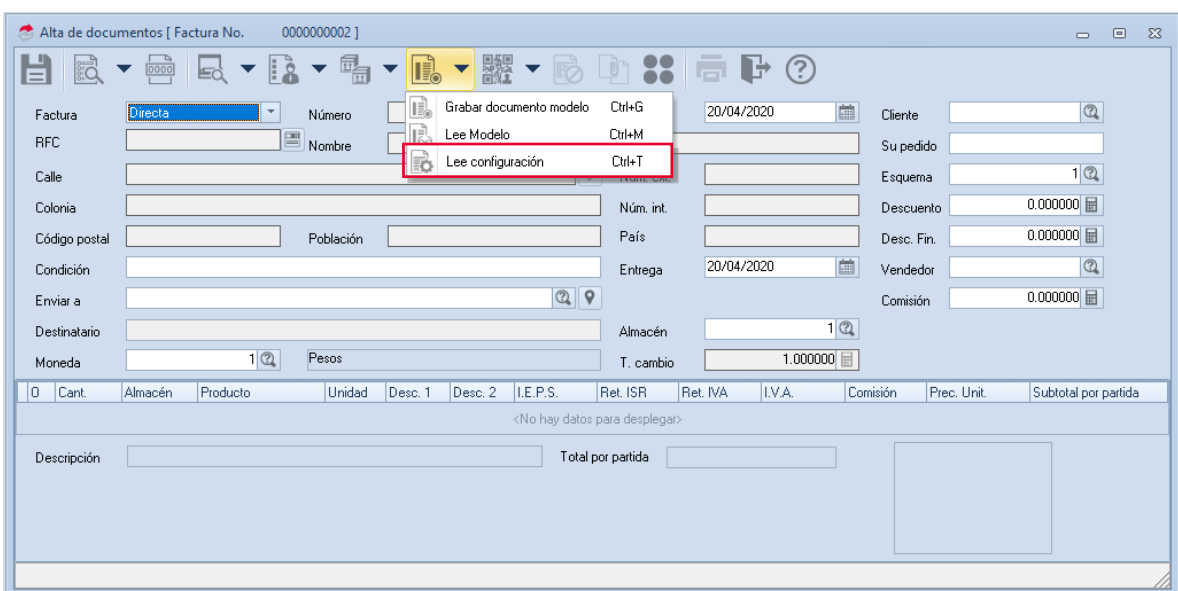

Figura 4 Ventana Alta de documento – Lee configuración

a) Localiza y abre el archivo de configuración de captura generado, al cargar el archivo observarás la información configurada.

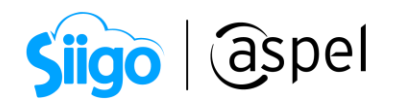

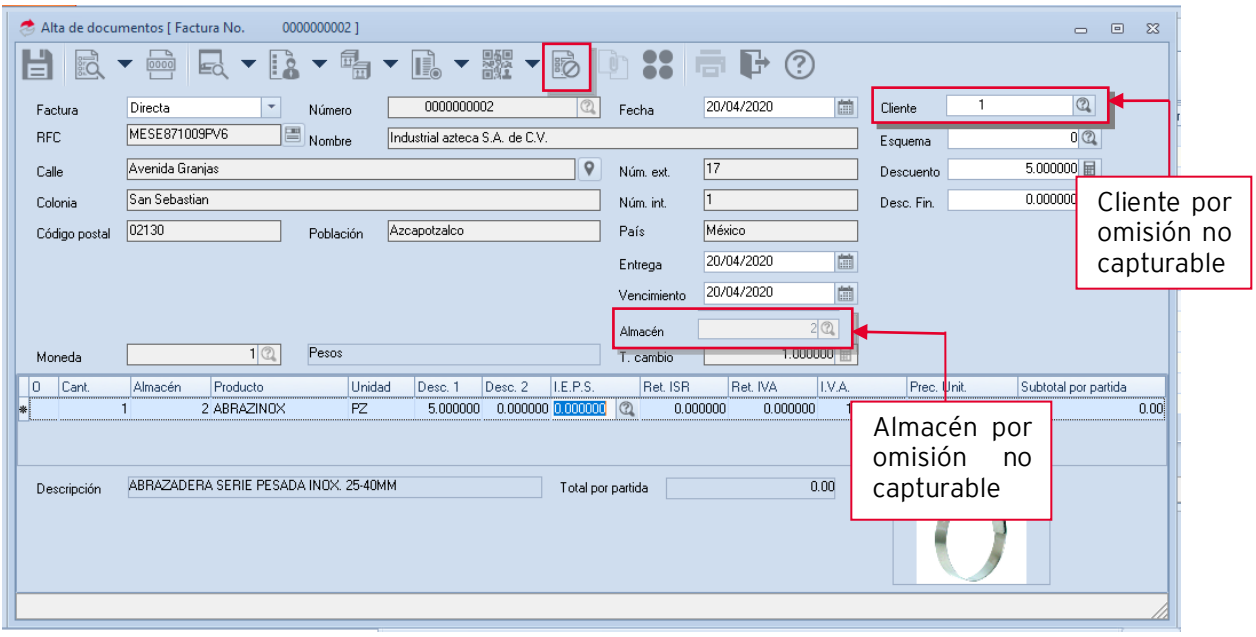

Figura 5 Alta de documento mediante configuración de archivo de captura

b) En el alta de documento al dar clic en Campos no visibles **de la alta de la capaca** la consulta de campos no disponibles que se indicaron en la configuración.

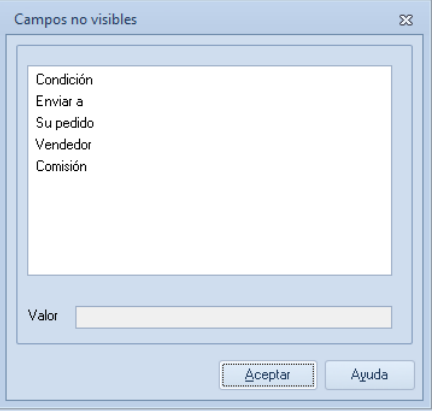

Figura 6 Ventana Campos no visibles

c) El sistema permite definir el archivo de configuración de captura, por cada folio dado de alta, para ello ingresa a:

Menú Configuración > Parámetros del sistema > Ventas o Compras > Por documento

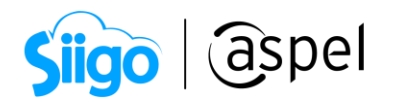

En la sección series y folios, al seleccionar series fiscales configura el archivo en la columna archivo de configuración de captura y acepta para guardar la configuración.

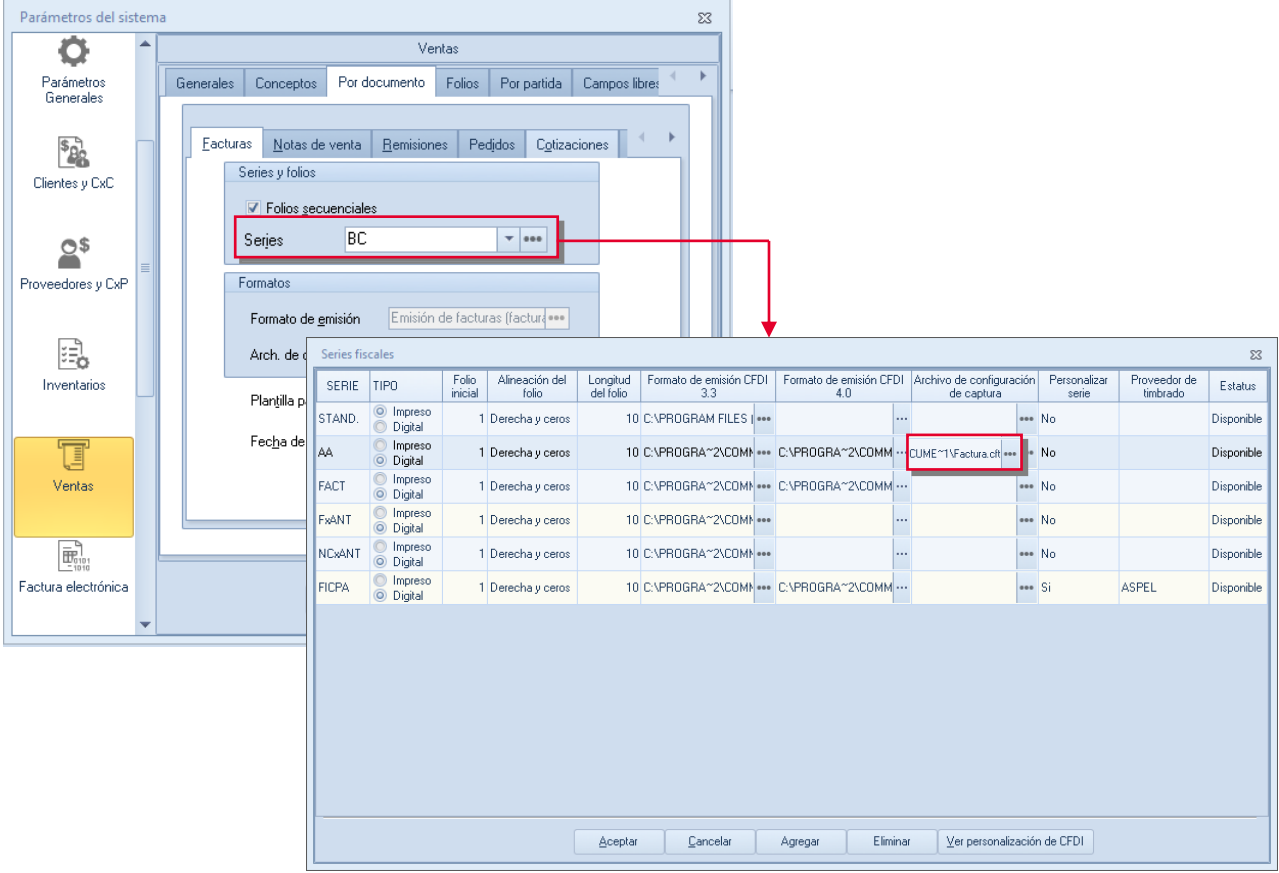

Figura 7 Configuración en series -archivo de configuración de captura

## ¡Listo! Con estos sencillos pasos configura el archivo de captura Aspel SAE 8.0.

Te invitamos a consultar más documentos como este en [Tutoriales](http://www.aspel.com.mx/tutoriales) y a suscribirte a nuestro canal de [YouTube](https://www.youtube.com/aspel)

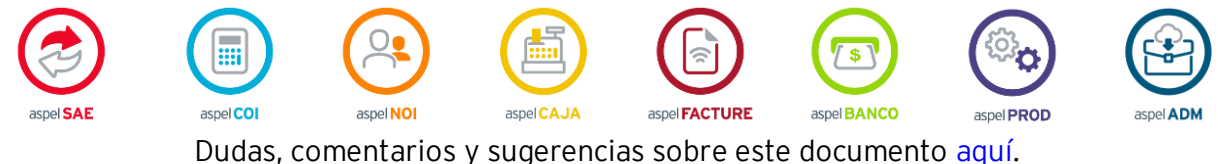